## **Applying extended time accommodations to Blackboard quizzes**

1. On the drop down menu next to the name of the quiz, select **Edit the Test Options**

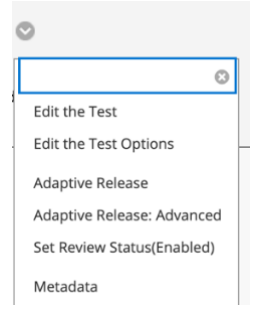

2. Under **Test Availability Exceptions**, press the button labeled **Add User or Group**

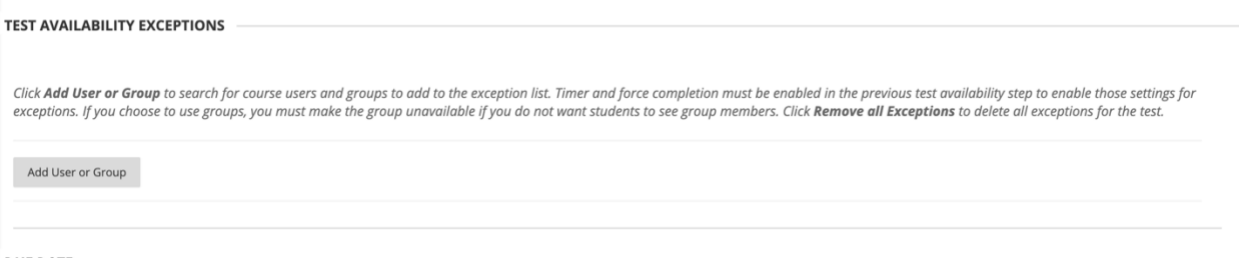

3. Select the student(s) requiring extended time modifications

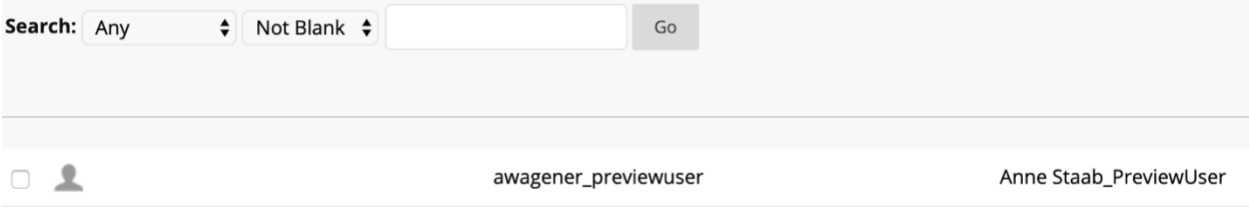

4. Enter in the amount of time allowed for the student(s) given the extended time accommodation.

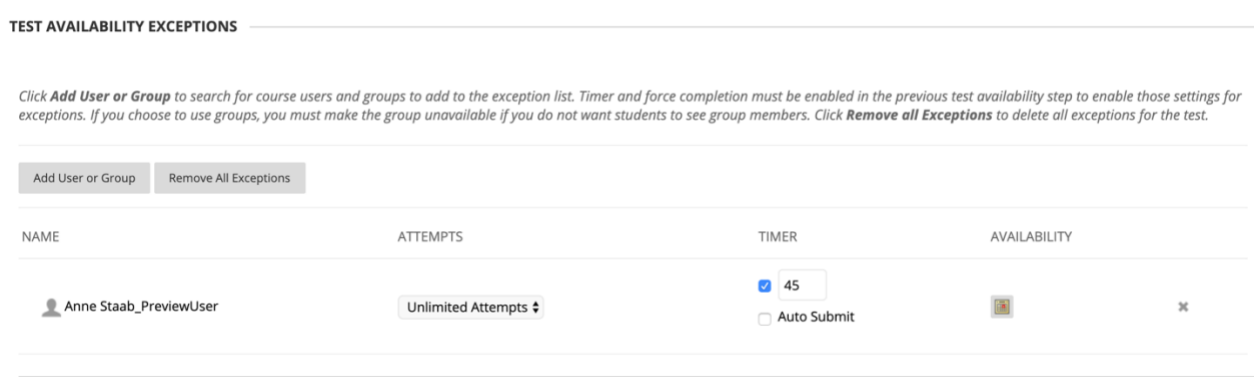

5. Hit **Submit** at the bottom of the page